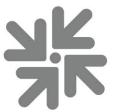

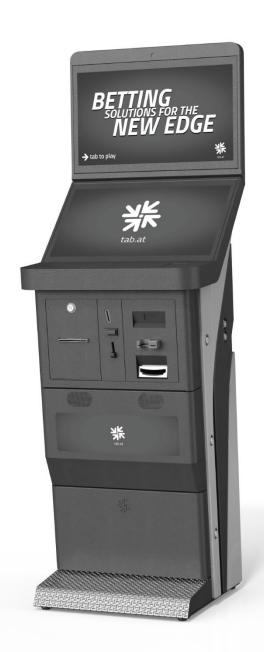

# Go4Platin

Manual

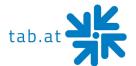

Thank you for choosing

# **Go4Platin**

To gain satisfactory use from your terminal, please read the manual thoroughly. Please store this manual in such a way as to have it readily at hand if so required.

#### **WARNING:**

This is a Class A product – see <u>EC Declaration of Conformity</u>. In a domestic environment this product may cause radio interference in which case the user may be required to take adequate measures.

For additional help please contact our service line

+43 (0)7229/78040-250 or hotline@tab.at

Additional information and downloads at:

https://www.tab.at in the download section

© TAB Austria Group

BG - 02.2020

Go4Platin is a trademark of TAB Austria, ©1962-2020

All Rights Reserved - including any arisings from photomechanical reproduction and storage in electronic or any other medium, the system, cabinet, handbook and all components are subject to international copyright regulations.

All illustrations and descriptions within this manual are carefully considered, however, mistakes cannot be completely ruled out. The manufacturer doesn't accept legal responsibility of liability in any form of regard to errors in detail or any consequences that may arise from such problems. If you face any problems, please get in contact with us.

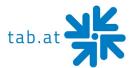

# **Table of content**

| SETUP POINTERS                           | 5  |
|------------------------------------------|----|
| Safety regulations for the user:         | 5  |
| ADDITIONAL INFORMATION                   | 7  |
| Definition of the key districts          | 7  |
| DESCRIPTION                              | 7  |
| General                                  | 7  |
| Operating equipment                      | 7  |
| PC-SYSTEM COMPONENTS                     | 7  |
| Standard equipment                       | 7  |
| TECHNICAL DATA                           | 8  |
| Machine dimensions "Single Display"      | 8  |
| Machine dimensions "Double Display"      |    |
| Electronic Data Go4Platin                | 10 |
| Component Data Go4Platin                 | 10 |
| SETUP AND CONNECTIONS                    | 11 |
| Error messages                           | 11 |
| MAINTENANCE OPERATING ELEMENTS           |    |
| Coin Acceptor                            | 13 |
| Comestero RM5HD                          | 13 |
| NRI G-13 MFT                             | 15 |
| Bill Acceptor                            | 16 |
| Astro GBA ST2                            | 16 |
| ITL NV9                                  | 21 |
| JCM UBA-10-SS (STACKER)                  |    |
| JCM iPro-100-SH2-RC (RECYCLER)           |    |
| Printer                                  |    |
| EPSON TM-T88V (THERMAL PRINTER)          |    |
| TRANSACT EPIC 880 TM (ROLL PRINTER)      |    |
| TRANSACT EPIC 950TM (TICKET PRINTER)     |    |
| CUSTOM VKP 80II AND 80III (ROLL PRINTER) | 31 |

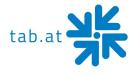

| Card Reader                                        | 31 |
|----------------------------------------------------|----|
| TRANSMAC SCR28I-SM33U                              | 31 |
| Barcode Reader                                     | 31 |
| ZEBEX Z-5160 USB                                   | 31 |
| SETTINGS IR REMOTE RGB LED-CONTROLLER              | 32 |
| Panel and interface spezifications                 | 32 |
| Control method                                     | 32 |
| WIRING DIAGRAM MAIN HARNESS                        | 33 |
| BLOCK DIAGRAM POWER CABLES                         | 34 |
| EXPLODED ASSEMBLY DRAWINGS                         | 35 |
| Assembly Display Section with 1 Display Drawing    | 35 |
| Assembly Display Section with 2 Displays Drawing   | 36 |
| Assembly Corpus Section Drawing                    | 37 |
| Assembly Printer Section Drawing                   | 38 |
| Assembly Note Acceptor Section Drawing             | 39 |
| Assembly Middle Door With Speakers Section Drawing | 40 |
| EC DECLARATION OF CONFORMITY                       | 41 |
| END USER LICENSE AGREEMENT FOR MICROSOFT SOFTWARE  | 42 |
| SOFTWARE LICENSE                                   | 42 |
| WARRANTY TERMS                                     | 47 |
| NOTES                                              | 50 |

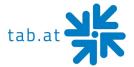

# **Setup Pointers**

# Safety regulations for the user:

The machine should only be operated in a dry room and connected to a safety plug socket that complies with the relevant safety standards.

- Before starting the machine, it should be allowed to attain room temperature.
- Check the main voltage before connecting the machine!
- The machine is designed for an alternating voltage of 230 Volts (or 115 Volts if specified on the type plate), 50 Hz (or 60 Hz) and 170 W.
- The machine may only be operated with two 4 ampere fuses.
- In case of damage to housing parts, protruding wires, machine fires or smashed picture tubes, the machine must be immediately switched off and the main plug disconnected.
- Defective or bare wire cables, especially power cables and plug connecters must be replaced.

#### **ATTENTION:**

In such cases ensure that any machine contact is avoided and that it cannot be switched on!

- The recommended ambient temperature is 5 35 degrees Celsius.
- The recommended working temperature is 15 40 degrees Celsius.
- The recommended absolute humidity is between 30% and 75% RG, not condensed.
- When positioned alongside other machines, interference in normal operation may occur.

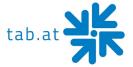

Please pay attention to the <u>licensing terms and conditions of Microsoft!</u>

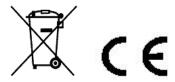

Disposal of Old Electrical & Electronic Equipment (Applicable in the European Union and other European countries with separate collection systems

This symbol on the product or on its packaging indicates that this product shall not be treated as household waste. Instead it shall be handed over to the applicable collection point for the recycling of electrical and electronic equipment. By ensuring this product is disposed of correctly, you will help prevent potential negative consequences for the environment and human health, which could otherwise be caused by inappropriate waste handling of this product. The recycling of materials will help to conserve natural resources. For more detailed information about recycling of this product, please contact your local city office, your household waste disposal service or the company where you purchased the product.

#### **ATTENTION:**

When you work on the machine, you must turn off the machine and plug out the voltage. Repairing activities on the machine only from qualified personal!

In the inside of the machine there is a sticker (see below). Please inform the qualified personal before he begins to work.

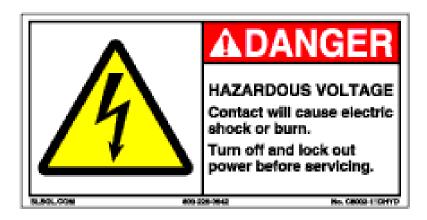

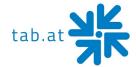

# **Additional Information**

# **Definition of the key districts**

| KEY    | DISTRICT            | EXPLOYEE             |
|--------|---------------------|----------------------|
| Yellow | Cash boxes          | Cashier              |
| White  | Hardware components | Service engineer     |
| Blue   | PC                  | Service engineer     |
| Black  | Printer door        | Unqualified employee |

# **Description**

# General

The "Go4Platin" is an ergonomically designed entertainment machine.

The machine contains...

- 1x 21,5" LED display (16:9) with touch screen
- 1x 21,5" LED display (16:9) with touch screen or safety glass
- 1x complete industrial PC system
- 1x electronic coin acceptor
- 1x electronic banknote acceptor (optional)
- 1x printer (optional)
- 1x NFC card reader (optional)
- 1x barcode reader (optional)

# **Operating equipment**

All games on the "Go4Platin" will be played with the touchscreen.

# **PC-System components**

# **Standard equipment**

- PC-System with a CPU Dual Core 2,7GHz Trinity + 8GB DDR3 SODIMM memory
- On-Board graphic card (1920 x 1080 resolution, FULL HD)
- Minimum 250 GB SATA hard disk drive or minimum 60 GB SSD
- TAB I/O interface card with safety-memory

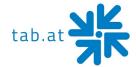

# **Technical Data**

# Machine dimensions "Single Display"

|                     | Single      | Display     |
|---------------------|-------------|-------------|
|                     | Unpacked    | Packed      |
| Height              | 134 cm      | 135 cm      |
| Width               | 57 cm       | 59,5 cm     |
| Depth               | 53 cm       | 54 cm       |
| Weight <sup>1</sup> | 93 – 101 kg | 96 – 104 kg |

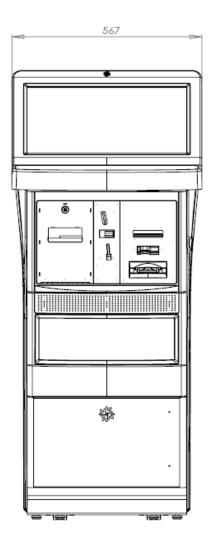

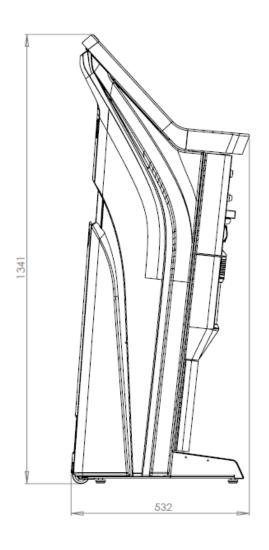

 $<sup>^{\</sup>mbox{\scriptsize 1}}$  The weight may vary depending on the installed optional components

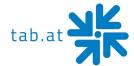

# Machine dimensions "Double Display"

|                     | Double       | Display      |
|---------------------|--------------|--------------|
|                     | Unpacked     | Packed       |
| Height              | 168 cm       | 174,5 cm     |
| Width               | 57 cm        | 59,5 cm      |
| Depth               | 53 cm        | 54 cm        |
| Weight <sup>2</sup> | 100 – 108 kg | 104 – 112 kg |

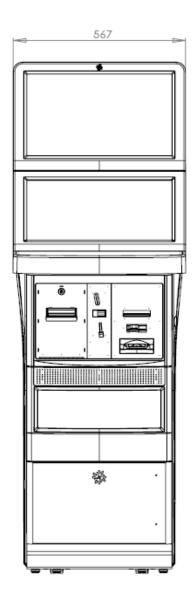

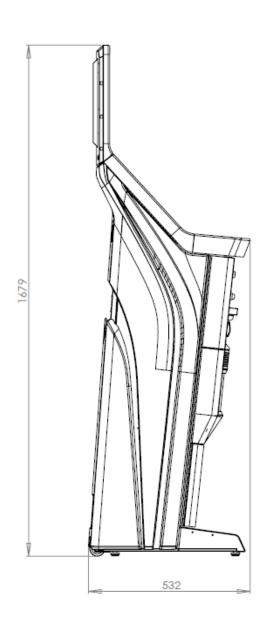

 $<sup>^{\</sup>rm 2}$  The weight may vary depending on the installed optional components

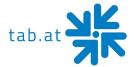

# **Electronic Data Go4Platin**

Electricity: 115-230 Volts / 50-60Hz

<u>Performance</u>: 170 Watts

<u>Cutout</u>: 2x 4 Ampere

# **ATTENTION:**

When you have more than one machine on a voltage splitter please note: With a normal installed electricity port with a cutout from 16 Ampere do not plug in more than 3 machines.

# **Component Data Go4Platin**

• Up to 2x 21,5" Multi touch screens

• Up to 2x 21,5" LED displays

Resolution: 1920 x 1080 Full HD

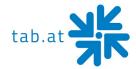

# **Setup and connections**

- Unpacking the machine
- Connect to power 230 V / 50 Hz (power socket)
- Connection of network

At the backside of the **"Go4Platin"** there is a hole to insert the network-/power cable. Every machine is factory tested and delivered in a preset condition.

# **Error messages**

| failure                          | solution                                                                                                    |
|----------------------------------|----------------------------------------------------------------------------------------------------|
| Touchscreen does not work        | - Check the USB connection from the touch controller to the PC                                                                                                    |
| Display shows "No<br>Signal "    | <ul> <li>Check monitor cable from display to PC</li> <li>Check if the PC starts (CPU fan is running), if it does not, the problem must be in the PC</li> </ul>       |
| Display is black                 | <ul> <li>Check power connection from the display</li> <li>If PC does not start, check the power connection from the whole machine (inclusive line filter)</li> </ul> |
| PC does not start                | <ul> <li>Check power connection on power supply</li> <li>Check power connection and fuses in the line filter</li> </ul>                                              |
| Machine does not start and peeps | - Plug RAM memory in and out                                                                                                    |
| Fun4Four has no sound            | - Check green sound cable at PC                                                                                                    |

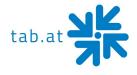

| Coin mech does not recognize coins                 | <ul> <li>Clean coin mech</li> <li>Check connector from coin mech if it's correctly plugged in</li> <li>Check if currency is correct in test mode – hardware settings and if channels are shown, if not, coin mech must be replaced</li> </ul> |
|----------------------------------------------------|----------------------------------------------------------------------------------------------------|
| Banknote reader<br>does not recognize<br>banknotes | <ul> <li>Clean banknote reader</li> <li>Check connector from banknote reader if it's correctly plugged in</li> <li>If LED on banknote reader red or does not light, it must be replaced</li> </ul>                                            |
| Coin mech and banknote reader do not work          | - Check I/O controller plug (50 pin) on PC                                                                                                    |

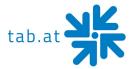

# **Maintenance Operating Elements**

# **Coin Acceptor**

#### Comestero RM5HD

# Acceptor maintenance

This fact sheet provides the necessary information for the clearing and maintenance of the RM5HD electronic coin validator.

Cleaning at regular intervals assures a high-quality standard of coin recognition and, in the long run, reduces the risk of error and failure.

# External cleaning

The external surfaces of the coin validator are made of a plastic shockproof material (ABS). To clean them it is recommended to use a soft cloth with a neutral detergent. For more resistant dirt ethyl alcohol can be used. To remove excess dust from the coin slots and other narrow spaces the use of compressed air or a paintbrush is recommended.

#### **ATTENTION:**

Do not use sharp or abrasive tools, which could damage the surface and the recognizing sensors.

Do not put the coin validator in water or any other type of liquid.

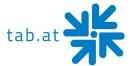

# Internal cleaning

In the RM5HD electronic coin validator the coin recognizing sensors are installed behind a small spring door. Open the door to have access to this space as shown (fig.1).

Clean the excess dirt from behind the door with a grease removing spray, for example a normal detergent for windows and mirrors, removing more resistant dirt with a small brush.

Ethyl alcohol can be used. Do not touch or spray the sensors!

There are three small holes behind the door. These holes are where the coin recognizing sensors are put in place (fig.2). If dust or dirt blocks these holes the performance of the coin validator could be reduced and, in extreme cases, no coins would be recognized.

To keep the sensors clean, whilst in position use compressed air only.

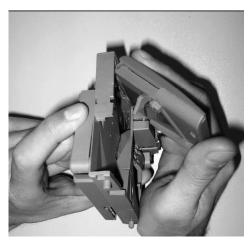

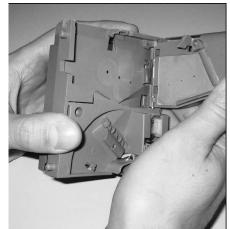

Fig.1

Fig.2

## **ATTENTION:**

Do not use any type of sharp object, such as pins or screw drivers, to remove dust from the sensors as they could be irreparably damaged putting the coin validator out of use.

If the coin validator is still inefficient after cleaning do not hesitate to contact our hotline.

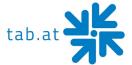

## NRI G-13 mft

## Acceptor maintenance

The coin validator must only be wiped clean from time to time with a damp cloth (lukewarm water with some detergent). Beyond that, no further maintenance work is required. Under no circumstances may the cloth be so wet that fluid runs into the device. Otherwise the PCB will be damaged.

Do not use any solvents or scouring agents that will attack the plastic material of the device.

- 1. Pull the machine's mains plug
- 2. Carefully open the flight deck on the left-hand side and hold it open
- 3. Use a cloth to wipe off the coin runway inside the coin validator.
- 4. Close the flight deck again.
- 5. Reconnect the machine to the mains supply.

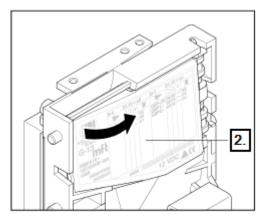

Open the flight deck of the coin validator.

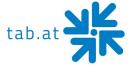

# **Bill Acceptor**

## **Astro GBA ST2**

# Periodical Cleaning

Depending on the environment and amount of use, the ST2 currency validator may require routine

- o Maintenance to restore optimum performance
- o Under normal use, the currency validator should be checked every 2 to 4 months
- For unusual operating conditions, such as when the currency validator is exposed to a smoky environment, dirt, dust, water spray, airborne oil, and/or sand, more frequent maintenance is required.

# **Cleaning Process**

1. Power down the currency validator and disconnect the external host loom.

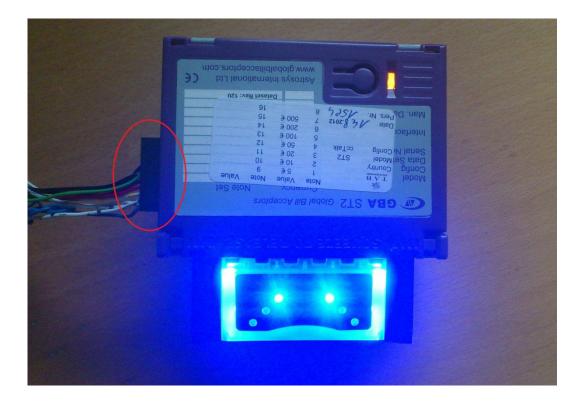

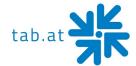

2. To remove the GBA ST2 from the faceplate, gently push the two purple bezel retainer buttons inwards until they are in contact with the validator.

With these depressed, pull on the validator to remove from its locking stage.

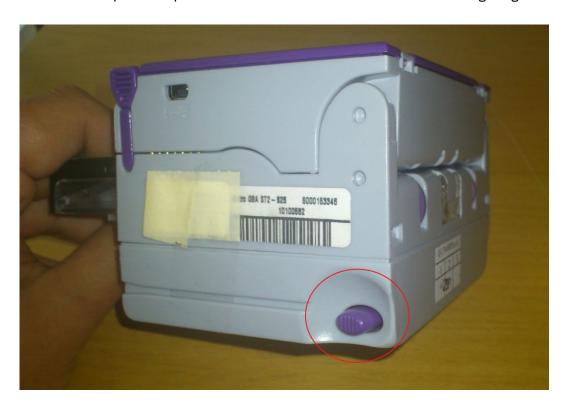

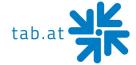

3. Move the two purple latches inwards to unlatch and then gently pivot top section backwards to open and remove.

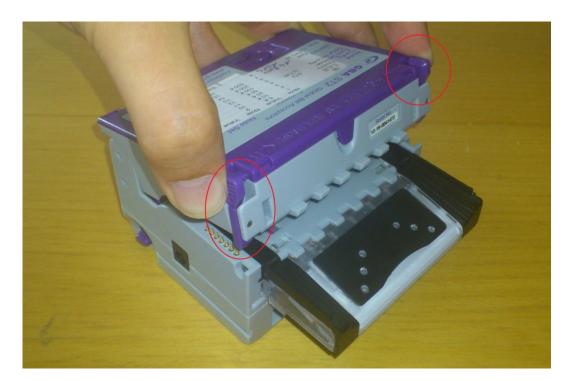

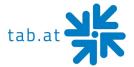

- 4. Please use a cotton swab or lint-free cloth and a cleaning solution -- a mix of water and up to 50 % Iso Propyl Alcohol (IPA) is recommended.
  - DO NOT use more than 50 % IPA. NEVER use solvent--based cleaning agents, such as pure alcohol, petrol, methylated spirit or white spirit on this product as the unit will be severely damaged.
  - Using the Cotton swab or cloth dipped in the cleaning solution carefully clean all sensors and plastic windows using light force only.

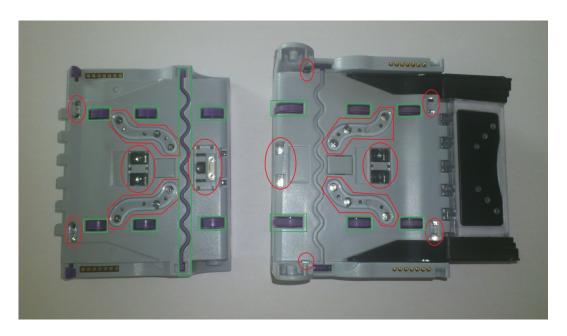

- o Continue with swab to clean note path, all rollers and belts.
- o Use an additional swab or cloth to dry area cleaned, if required.
- Reconnect host loom.
- 5. To refit the currency validator to the faceplate simply, insert the two black locating legs into the holes and push fully until you hear a loud clipping sound.
- 6. Pull fully on the validator to ensure correct fitment.

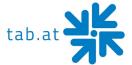

## Calibration

Although calibration of the Astro ST2 is not necessity, it is recommended periodically for preventative maintenance, and after any change to the software configuration of the unit. To carry out this calibration you need two adjustment papers for the Astro ST2. (Order number: 28600035 - Calibration paper set Astro ST2).

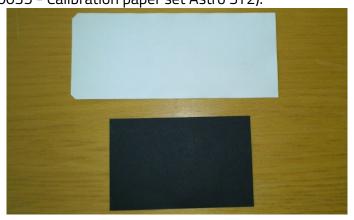

#### Procedure:

1. Push button 3 times, the rear diagnostic LED will rapidly flash orange to show the unit is in calibration mode.

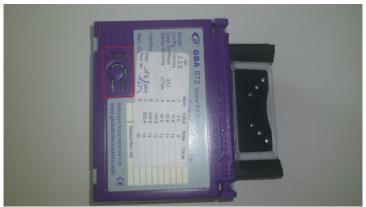

- 2. Insert the white calibration paper. It should be presented in the center of the note path and square to the direction of travel.
  - The currency validator will draw-in the paper all the way into the cassette; hold it momentarily before returning it in several short steps.
- 3. Remove the white calibration paper and insert the black calibration paper. The unit will draw-in the paper and return it immediately in one smooth action.
- 4. Calibration is complete.

If calibration has not been successful, the diagnostic LED will repeatedly flash a four-color error code until the push button is pressed to cancel.

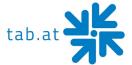

#### ITL NV9

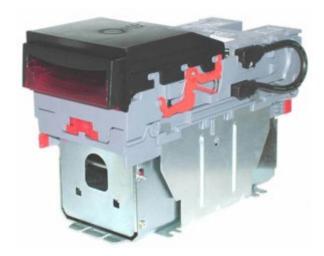

The NV9 validator has been designed to minimize any performance variation over time. Much of this is achieved by careful hardware and software design.

However, depending upon the environment the NV9 may at some time require cleaning, belt changing or note path clearing.

## Periodical Cleaning

#### **ATTENTION:**

<u>Do NOT</u> use solvent based cleaners such as alcohol, petrol, methylated spirits, white spirit or PCB cleaner.

This will result in permanent damage to the validator - only use a mild detergent.

To clean, slide the red release catch on the end of the NV9 Validator to the left, to open the note path. The note path and lozenge are now exposed for cleaning.

Carefully wipe the surfaces with a soft lint free cloth that has been dampened with a water and mild detergent solution (i.e. household washing up liquid). Take particular care around all the sensor lenses, ensuring they are clean and dry.

#### **ATTENTION:**

When cleaning the recessed front sensors, use a small soft brush or cotton wool bud.

If a lens has become badly scratched do not attempt to polish it. Contact ITL for further advice, as there may be damage to the optical properties of the lens.

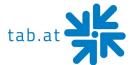

# Sensors Location

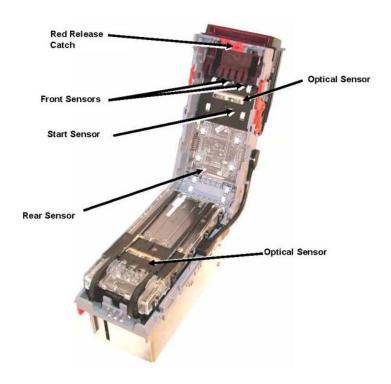

# **Belt Cleaning**

- 1. Ensure the validator is enabled (i.e. Bezel lights are illuminated)
- 2. Remove Bezel
- 3. Insert a piece of paper, which is narrower than the width between the two belts, in the center of the note path to activate the drive motor.
- 4. Use a lint free cloth dampened with water containing a mild detergent such as dish detergent and hold it against each drive belt as is turns.
- 5. Repeat steps 3 and 4 until all dust and debris has been removed from both belts.
- 6. Repeat step 3 using a DRY lint free cloth to remove any excess moisture.

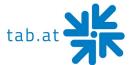

## Rear Sensor

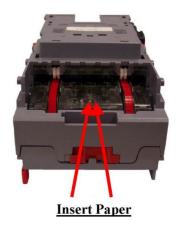

# Note Path Debris Clearing / Belt Changing

To access the note path and lozenge, slide the red release catch on the end of the NV9 Validator and lift to open. Push the lozenge release catch and lift; the note path and lozenge are now exposed for maintenance.

# **Debris Clearing**

Examine the note path, lozenge and the note stacker for any dirt or debris.

Carefully clear and wipe the surfaces of the note path and lozenge with a soft lint free cloth that has been dampened with a water and mild detergent solution (i.e. household washing up liquid). Take particular care around all the sensor lenses, ensuring they are clean and dry. Check that the note stacker and cash box spring plate are not jammed.

# **Belt Changing**

With the NV9 lozenge exposed carefully unplug the bottom connector of the "top to bottom cable assembly" from the lozenge.

Remove and place the lozenge on a clean dry surface and remove the belts, sliding them off the smallest wheels first. Replace the belts using the reverse procedure from the above.

#### **NOTICE:**

With the Locking Cash Box, the Locking screw must be removed first.

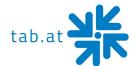

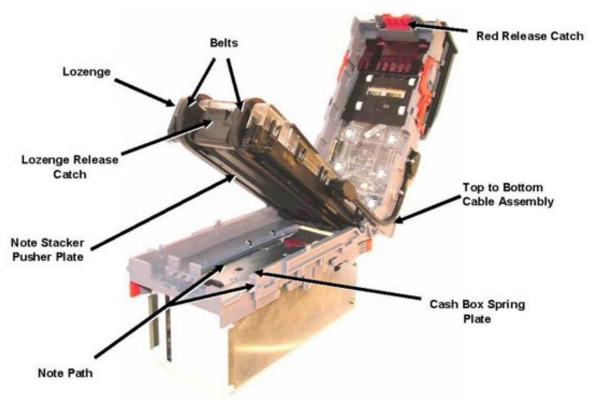

JCM UBA-10-SS (stacker)

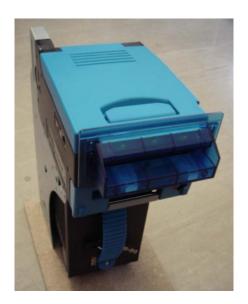

# Periodical Cleaning

Depending on its environment and amount of use, the UBA bill acceptor may require routine maintenance to restore optimum performance.

Under normal use, the UBA bill acceptor should be checked every 2 to 3 months. For unusual operating conditions, such as when the UBA bill acceptor is exposed to a smoky environment, dirt, dust, water spray, airborne oil, and/or sand, more frequent maintenance will be required.

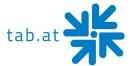

# **Cleaning Process**

- 1. Switch off the gaming machine and open main and display door
- 2. Open the bill acceptor by pulling the blue clips.

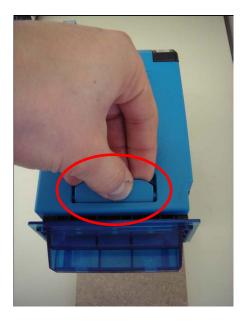

- 3. Please use a soft and lint-free cloth dampened with a weak solution of washing liquid and water and clean the following areas:
  - the upper and lower note paths
  - the belts
  - the top and bottom pinch wheels of note path.

# **ATTENTION:**

**Do NOT** use sharp or abrasive tools, compressed air, alcohol!

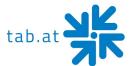

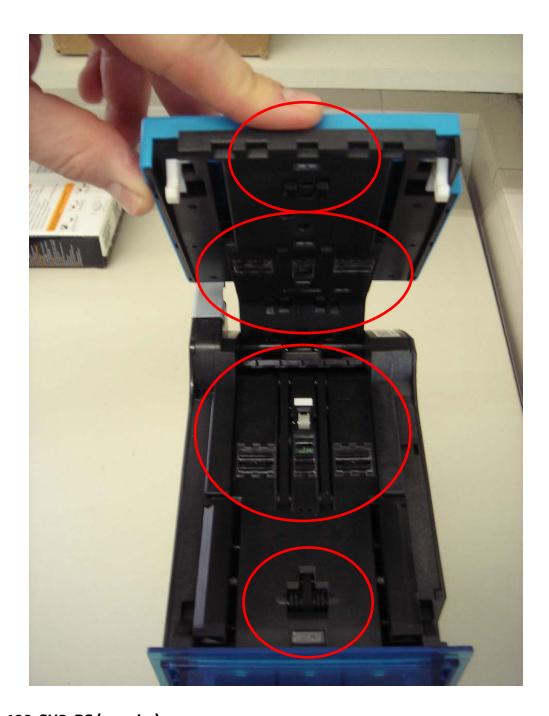

# JCM iPro-100-SH2-RC (recycler)

# Preventive Maintenance

The Preventive Maintenance requirements are defined as follows:

- 1. Be sure to turn the Power OFF before beginning a maintenance procedure. The equipment produces improper operating signals while in maintenance mode that may cause personal injury.
- 2. When closing the recycler unit, ensure all service door locks click into place.

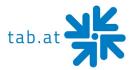

- 3. If the iPRO™ validator section is dirty due to dust, foreign objects or other such debris adhering to it, the Banknote acceptance rate will degrade. Clean the transport unit once a month to its performance stable.
- 4. Use a soft lint-free cloth, cotton swab or a compressed air spray to clean dust and debris from the banknote path and inside areas of the Recycler.

# **ATTENTION:**

<u>Do NOT</u> use any alcohol, solvents, scouring agents or citrus based cleaners that can damage the plastic surface of the device when cleaning it.

DO NOT redesign or disassemble the recycler unit.
Unauthorized use by inadequately trained personnel or use outside the original manufacturer's intent for operation voids the warranty.

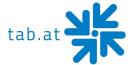

# **Printer**

# **Epson TM-T88V (thermal printer)**

Cleaning the Printer Case

Be sure to turn off the printer and wipe the dirt off the printer case with a dry cloth or a damp cloth.

## **ATTENTION:**

Never clean the product with alcohol, benzine, thinner, or other such solvents. Doing so may damage or break the parts made of plastic and rubber.

# Cleaning the Thermal Head

## **ATTENTION:**

After printing, the thermal head and the frame on its side (indicated in the circle in illustration below) can be very hot. Be careful not to touch it and to let it cool before you clean it. Do not damage the thermal head by touching it with your fingers or any hard object.

Turn off the printer, open the roll paper cover, and clean the thermal elements of the thermal head with a cotton swab moistened with an alcohol solvent (ethanol or IPA). Epson recommends cleaning the thermal head periodically (generally every 3 months) to maintain receipt print quality.

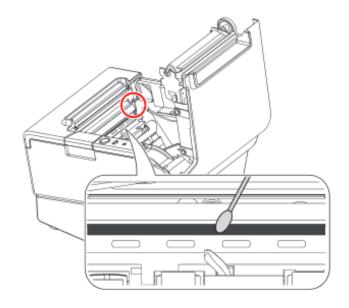

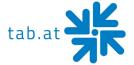

# Transact Epic 880 TM (roll printer)

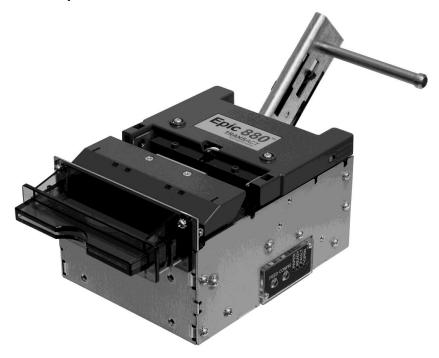

# Cleaning the Print Head

Once the unit is opened, the paper path is accessible for cleaning or clearing paper. Use a soft brush to clean the paper dust from inside the printer. The paper dust should also be removed from the sensor optics. If streaking on the printed ticket is evident, the thermal print head may need to be cleaned. This can be done with a cotton swab moistened with an alcohol solvent (ethanol, methanol, IPA).

# **ATTENTION:**

After printing, the print head can be very hot. Be careful not to touch it and let it cool down before you clean it. Do not damage the print head by touching it with your fingers or any hard object.

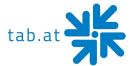

# Transact Epic 950TM (ticket printer)

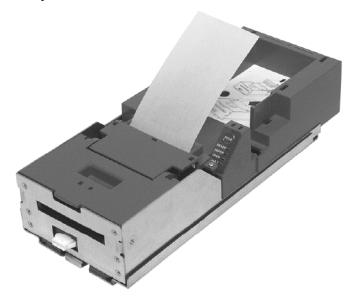

# Cleaning the Printer Head

Two kinds of periodical cleaning operations will ensure continued high print quality from your printer:

- 1. Paper dust removal
  - Use a soft brush to clean die paper dust from inside the printer and chassis area. The paper dust should also be removed from the sensor optics.
- 2. Cleaning thermal printer head
  - If streaking on the printer ticket is evident, the thermal print header may need to be cleaned. This can be done by inserting a thermal printer cleaning card, as show in the instructions below:

#### **Detailed instructions**

- a) Open the cover and remove all tickets from ticket feed path.
- b) Close the cover.
- c) Open cleaning card pouch and remove cleaning card.
- d) Insert cleaning card into feed path.
- e) The cleaning card will automatically be drawn into the feed path.
- f) Open the cover and then remove the cleaning card by gently pulling it back.
- g) Repeat process if necessary.
- h) Proper disposal of used cleaning card.

## Purchasing Cleaning Cards

Cleaning cards are available through TransAct by telephone or the Internet. 2.5" x 6" Thermal Cleaning Card (box of 25); Part number 100-03322 (TransAct)

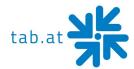

# Custom VKP 80II and 80III (roll printer)

#### Maintenance

The regular cleaning of the device keeps the print quality and extends its life. The following recommendations should be kept:

# Every roll change

Clean printing head use isopropyl alcoholRollers use isopropyl alcohol

# **Every 5 roll changes**

• Cutter use compressed air

• Cutter compartment use compressed air

Paper path use compressed airSensors use compressed air

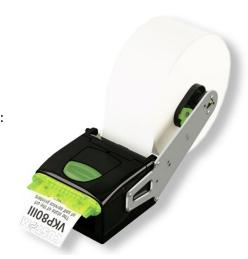

# **Card Reader**

#### Transmac SCR28I-SM33U

The lifecycle of the magnetic head is about 500,000 passes and the lifecycle of the chip contact is about 300,000 contacts.

# **Cleaning process**

80% of all equipment failure is caused by the non-regular cleaning of the card reader system. Cleaning cards are specially designed for these readers/encoders to allow for preventative maintenance without dismantling the system.

To ensure a proper and failure-free operation of the system, we recommend a regular cleaning by using CLEANING CARDS. Please get in contact for further information on cleaning cards.

# **Barcode Reader**

#### Zebex Z-5160 USB

This middle range scan module needs no servicing as there are no moving parts. If it is operated in a dusty area, it may necessary to clean the front of the scanner more often to prevent losing scanning performance.

## Cleaning process

Remove the scanner from its mounting plate by removing three screws. After that, clean the optic sensors with the help of a cotton wool bud.

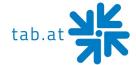

# **Settings IR remote RGB LED-Controller**

# Panel and interface spezifications

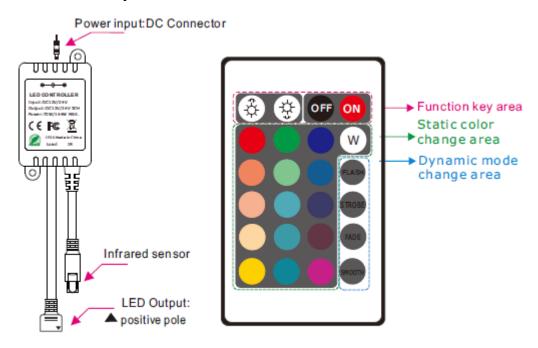

# **Control method**

Adopt IR remote to control the led controller, which has 24 buttons The function of each button is shown in the table below:

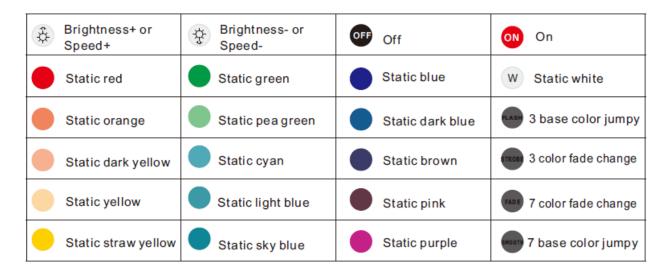

# **Wiring Diagram Main Harness**

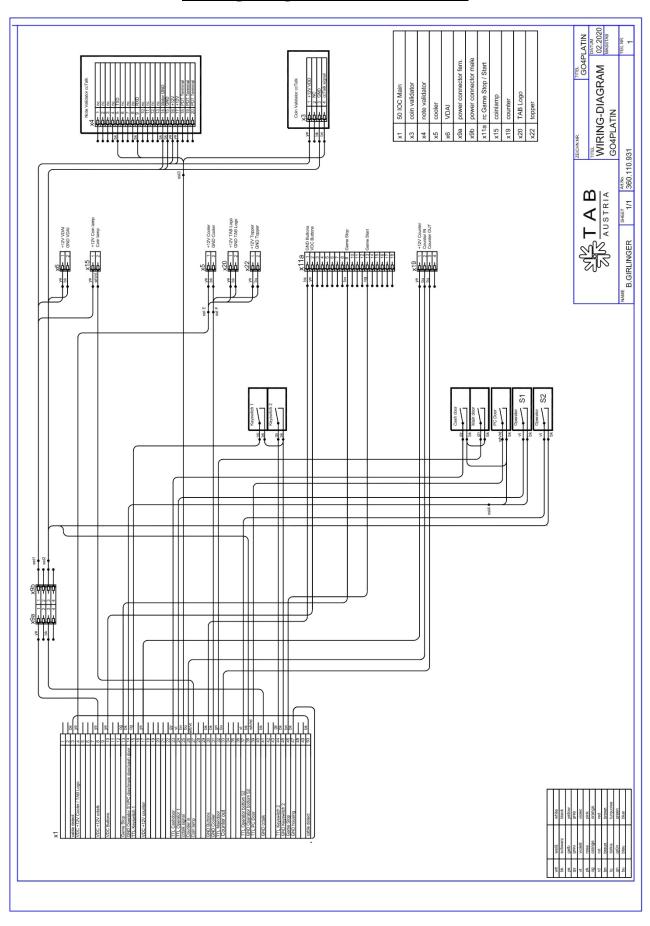

# **Block Diagram Power Cables**

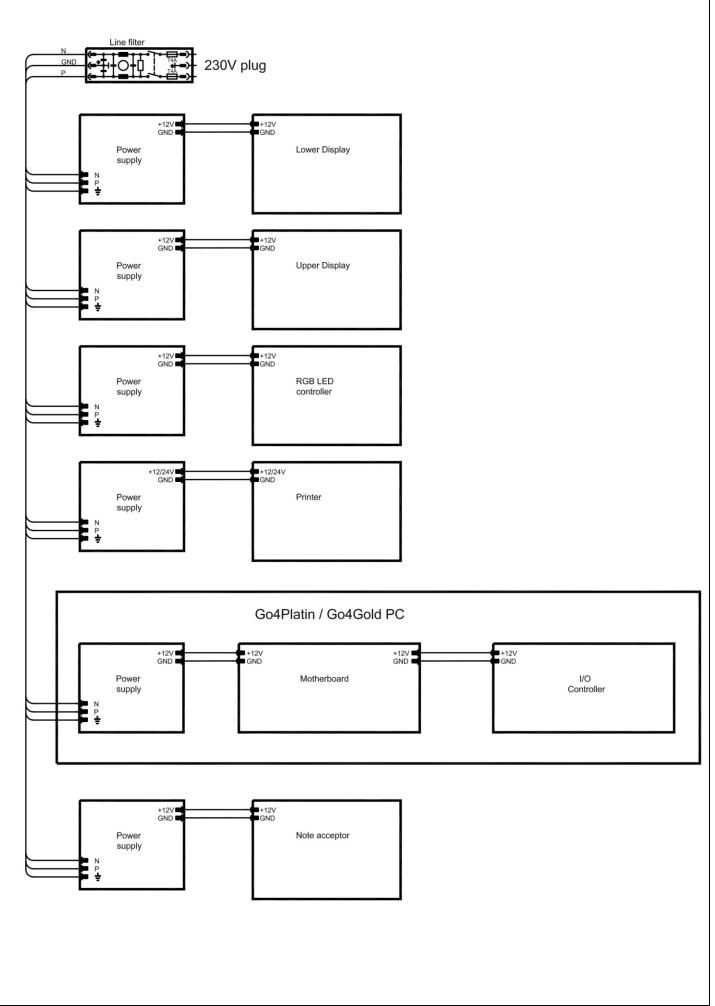

# **Exploded Assembly Drawings**

# Assembly Display Section with 1 Display Drawing

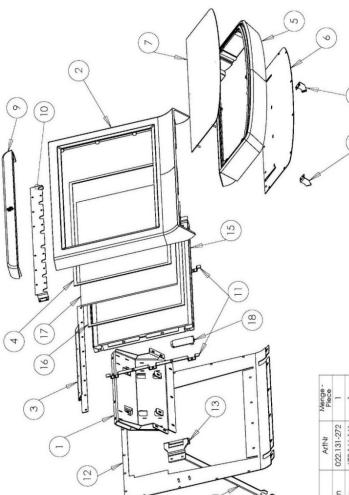

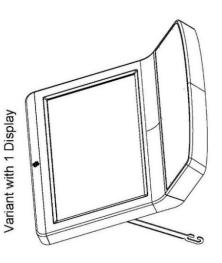

| Pos | Benennung                                         | File Name_E                             | ArtNr       | Menge |
|-----|---------------------------------------------------|-----------------------------------------|-------------|-------|
| -   | BG Einsatz Korpus oben 1D Go4Platin               | Top Insert Cabinet 1D Go4Platin         | 022.131-272 | -     |
| 2   | Displayteil unten Go4Platin                       | Display Panel bottom Go4Platin          | 672.166-161 | -     |
| 9   | BG Scharnierwinkel Display unten 1D Go4Platin     | Hinge Angle Display bottom 1D Go4Platin | 022.131-251 | -     |
| 4   | Dichtung Schaumband 9x2mm 10.2026.3209            | Foam sealing 9x2mm 10.2026.3209         | 364.191.320 | -     |
| S   | Bedienteil Go4Platin                              | Control Panel Go4Platin                 | 672.166-166 | -     |
| 9   | BG Rückwand Bedienteil Go4Platin                  | Backplate Control Panel Go4Platin       | 022.131-253 | -     |
| _   | Tasterblende ohne Ausschnitt Go4Platin            | Buttom Plate Control Panel n. c. G4P    | 022.131-252 | -     |
| ω   | Verriegelungswinkel Displayfront links Go4Platin  | Locking Angle Displayfront left G4P     | 022.131-296 | -     |
| 0   | Aufsatz Displayteil unten Go4Platin               | Top Display Panel bottom Go4Platin      | 672.166-163 | -     |
| 10  | Montageplatte Aufsatz Displayfront 1D Go4Platin   | Mounting Plate Top Dispaly 1D Go4Platin | 022.131-255 | -     |
| Ξ   | Halteblech Display Go4Gold HD                     | Bracket Dispaly Go4Gold HD              | 022.130-629 | 2     |
| 12  | Rückwand Displayfront 1D Go4Platin                | Backplate Display 1D Go4Platin          | 022.131-256 | -     |
| 13  | Halteblech Displayfront Go4Platin                 | Fixingplate Display Front Go4Platin     | 022.131-273 | -     |
| 14  | Haltebügel Displayfront Go4Platin                 | Fixing Bar Display Front Go4Platin      | 022.131-249 | -     |
| 15  | LCD TFT 21,5 Full HD LED DVI_DP                   | LCD TH 21,5" Full HD LED                | 831.710.138 | -     |
| 16  | Dichtung Schaumband 9x2mm 10.2026.3209            | Foam sealing 9*2mm 10.2026.3209         | 364.191.320 | -     |
| 17  | Touch Screen 21,5" clear USB Inotouch             | Touch Screen 21,5" clear USB Inotouch   | 462.930.207 | -     |
| 18  | Touch Controller for 21,5" INOTOUCH               | Touch Controller for 21,5" INOTOUCH     | 462.930.131 | -     |
| 19  | Verriegelungswinkel Displayfront rechts Go4Platin | Locking Angle Displayfront right G4P    | 022.131-297 | -     |
|     |                                                   |                                         |             |       |

Variante mit 1 Display

# **Assembly Display Section with 2 Displays Drawing**

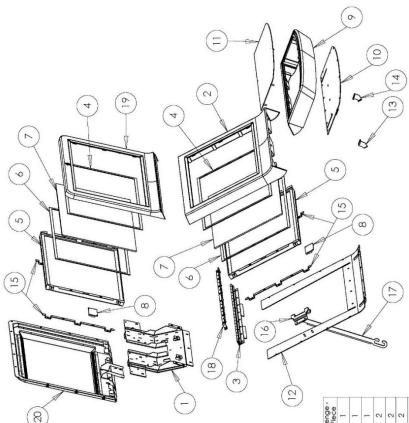

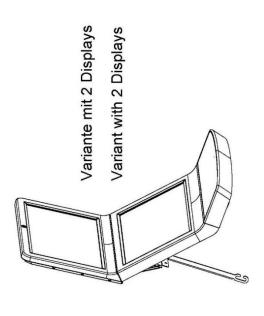

| Pos | Pos Benennung                                      | File Name_E                             | ArtNr - ArtNo | ₽ iā |
|-----|----------------------------------------------------|-----------------------------------------|---------------|------|
| -   | BG Einsatz Korpus oben 2D Go4Platin                | Top Insert Cabinet 2D Go4Platin         | 022.131-248   |      |
| 7   | Displayteil unten Go4Platin                        | Display Panel bottom Go4Platin          | 672.166-161   |      |
| n   | BG Schamierwinkel Display unten 2D Go4Platin       | Hinge Angle Display bottom 2D Go4Platin | 022.131-250   |      |
| 4   | Dichtung Schaumband 9x2mm 10.2026.3209             | Foam sealing 9x2mm 10.2026.3209         | 364.191.320   |      |
| S   | LCD TH 21,5 Full HD LED DVI_DP                     | LCD TFT 21,5" Full HD LED               | 831.710.138   |      |
| 0   | Dichtung Schaumband 9x2mm 10.2026.3209             | Foam sealing 9*2mm 10.2026.3209         | 364.191.320   |      |
| 7   | Touch Screen 21,5" clear USB Inotouch              | Touch Screen 21,5" clear USB Inotouch   | 462.930.207   |      |
| ω   | Touch Controller for 21,5" INOTOUCH                | Touch Controller for 21,5" INOTOUCH     | 462.930.131   |      |
| 0   | Bedienteil Go4Platin                               | Control Panel Go4Platin                 | 672.166-166   |      |
| 10  | BG Rückwand Bedienteil Go4Platin                   | Backplate Control Panel Go4Platin       | 022.131-253   |      |
| Ξ   | Tasterblende ohne Ausschnitt Go4Platin             | Buttom Plate Control Panel n. c. G4P    | 022.131-252   |      |
| 12  | 12 Rückwand Displayfront unten Go4Platin           | Backplate Display bottom Go4Platin      | 022.131-254   |      |
| 2   | Verriegelungswinkel Displayfront links Go4Platin   | Locking Angle Displayfront left G4P     | 022.131-296   |      |
| 4   | Verriegelungswinkel Displayfront rechts Go4Platin  | Locking Angle Displayfront right G4P    | 022.131-297   |      |
| 15  | Halteblech Display Go4Gold HD                      | Bracket Dispaly Go4Gold HD              | 022.130-629   |      |
| 16  | 16 Halteblech Displayfront Go4Platin               | Fixingplate Display Front Go4Platin     | 022.131-273   |      |
| 17  | Haltebügel Displayfront Go4Platin                  | Fixing Bar Display Front Go4Platin      | 022.131-249   |      |
| 9   | Versteifungswinkel Displayfront unten 2D Go4Platin | Stiffening Display Front low 2D G4P     | 022.131-293   |      |
| 19  | Displayteil oben Go4Platin                         | Display Panel top Go4Platin             | 672.166-162   |      |
| 8   | BG Rückwand Display oben Go4Platin                 | Backplate Display top Go4Platin         | 022.131-257   |      |

## **Assembly Corpus Section Drawing**

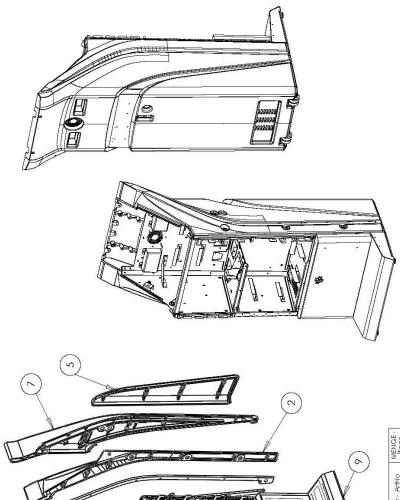

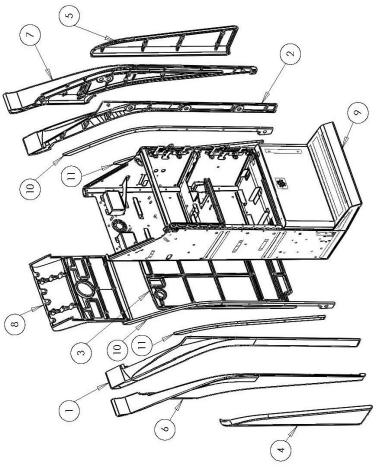

| 1         Dekorteil oben links GodPlatin         Decorpoant lett GodPlatin         672.166-159         1           2         Dekorteil oben rechts GodPlatin         Decorpoant right GodPlatin         672.166-150         1           3         Dekorteil unten hinten GodPlatin         Decorpoant bottom back GodPlatin         672.166-153         1           5         Dekorteil unten rechts GodPlatin         Decorpoant bottom lett GodPlatin         672.166-154         1           6         Dekorteil unten rechts GodPlatin         Decorpoant middle lett GodPlatin         672.166-157         1           7         Dekorteil mitte links GodPlatin         Decorpoant middle lett GodPlatin         672.166-157         1           8         Dekorteil mitte hinten GodPlatin         Decorpoant middle back GodPlatin         672.166-156         1           9         Korpus GodPlatin vormonitiert         Cabinet GodPlatin preassembled         022.131-225         1           10         Plexiglass sideways Part I GodPlatin         672.166-150         2           11         Plexis seitlich Teil I GodPlatin         Plexiglass sideways Part I GodPlatin         2 | Pos | Benennung                        | File Name_E                          | ArtNr - ArtNo | MENG |
|----------------------------------------------------------------------------------------------------|-----|----------------------------------|--------------------------------------|---------------|------|
| Dekorteil oben rechts Go4Platin         Decorporat right Go4Platin         672.166-180           Dekorteil unten hinten Go4Platin         Decorporat bottom back Go4Platin         672.166-153           Dekorteil unten links Go4Platin         Decorporat bottom right Go4Platin         672.166-154           Dekorteil unten rechts Go4Platin         Decorporat middle left Go4Platin         672.166-155           Dekorteil mitte links Go4Platin         Decorporat middle left Go4Platin         672.166-155           Dekorteil mitte links Go4Platin         Decorporat middle left Go4Platin         672.166-156           Dekorteil mitte hinten Go4Platin         Decorporat middle back Go4Platin         672.166-156           Korpus Go4Platin         Cabinet Go4Platin recassembled         022.131-225           Plexi seitlich Teil 1 Go4Platin         Plexiglass sideways Part 1 Go4Platin         672.166-150           Plexi seitlich Teil 2 Go4Platin         Plexiglass sideways Part 2 Go4Platin         672.166-151                                                                                                    | -   | Dekorteil oben links Go4Platin   | Decorpoart left Go4Platin            | 672.166-159   | -    |
| Dekorteil unten hinten Go4Platin         Decorpoart bottom back Go4Platin         672.166-153           Dekorteil unten links Go4Platin         Decorpoart bottom light Go4Platin         672.166-154           Dekorteil unten rechts Go4Platin         Decorpoart bottom right Go4Platin         672.166-155           Dekorteil mitte links Go4Platin         Decorpoart middle left Go4Platin         672.166-155           Dekorteil mitte richts Go4Platin         Decorpoart middle left Go4Platin         672.166-155           Dekorteil mitte hinten Go4Platin         Decorpoart middle jeft Go4Platin         672.166-156           Korpus Go4Platin         Cabinet Go4Platin recassembled         022.131-225           Plexi seitlich Teil 1 Go4Platin         Plexiglass sideways Part 1 Go4Platin         672.166-150           Plexi seitlich Teil 2 Go4Platin         Plexiglass sideways Part 2 Go4Platin         672.166-151                                                                                                    | 8   | Dekorteil oben rechts Go4Platin  | Decorpoart right Go4Platin           | 672.166-160   | -    |
| Dekorteil unten links GodPlatin Decorpoart bottom left GodPlatin 672.166-154  Dekorteil unten rechts GodPlatin Decorpoart bottom right GodPlatin 672.166-155  Dekorteil mitte links GodPlatin Decorpoart middle left GodPlatin 672.186-157  Dekorteil mitte rechts GodPlatin Decorpoart middle left GodPlatin 672.186-157  Dekorteil mitte rechts GodPlatin Decorpoart middle left GodPlatin 672.186-156  Norpus GodPlatin Decorpoart middle back GodPlatin 672.186-156  Rorpus GodPlatin Odenomentiert Cabinet GodPlatin precassembled 022.131-225  Plexi seitlich Teil 1 GodPlatin Plexi gestillich Teil 2 GodPlatin Plexi seitlich Teil 2 GodPlatin Plexi seitlich Teil 2 GodPlatin Plexi seitlich Teil 2 GodPlatin 672.186-151                                                                                                    | е   | Dekorteil unten hinten Go4Platin | Decorpoart bottom back Go4Platin     | 672.166-153   | -    |
| Dekorteil unten rechts Go4Platin         Decorporat bottom right Go4Platin         672.166-155           Dekorteil mitte links Go4Platin         Decorporat middle left Go4Platin         672.166-157           Dekorteil mitte rechts Go4Platin         Decorporat middle night Go4Platin         672.166-158           Dekorteil mitte hinten Go4Platin         Decorporat middle back Go4Platin         672.166-158           Korpus Go4Platin         Cabinet Go4Platin         672.166-156           Plexi seitlich Teil 1 Go4Platin         Plexiglass sideways Part 1 Go4Platin         672.166-150           Plexi seitlich Teil 2 Go4Platin         Plexiglass sideways Part 1 Go4Platin         672.166-150                                                                                                    | 4   | Dekorteil unten links Go4Platin  | Decorpoart bottom left Go4Platin     | 672.166-154   | -    |
| Dekorteil mitte links Go4Platin Decorpoart middle left Go4Platin 672.166-157  Dekorteil mitte rechts Go4Platin Decorpoart middle back Go4Platin 672.186-158  Dekorteil mitte hinten Go4Platin Decorpoart middle back Go4Platin 672.186-156  Korpus Go4Platin vormonitiert Cabinet Go4Platin preaxembled 022.131-225  Plexi selffich Teil I Go4Platin Plexiglaxs sideways Part I Go4Platin 672.186-150  Plexi selffich Teil 2 Go4Platin Plexiglaxs sideways Part 2 Go4Platin 672.186-151                                                                                                    | 2   | Dekorteil unten rechts Go4Platin | Decorpoart bottom right Go4Platin    | 672.166-155   | -    |
| Dekorbeil mitte rechts GodPlatin     Decorporat middle ight GodPlatin     672.166-158       Dekorteil mitte hinten GodPlatin     Decorporat middle back GodPlatin     672.186-156       Korpus GodPlatin vormontiert     Cabinet GodPlatin preasembled     022.131-225       Plexi glass sidleways Part I GodPlatin     672.166-150       Plexi seiflich Teil 2 GodPlatin     Plexiglass sideways Part 2 GodPlatin     672.166-150                                                                                                    | v   | Dekorteil mitte links Go4Platin  | Decorpoart middle left Go4Platin     | 672.166-157   | -    |
| Descarbeil mitte hinten GodPlatin  Korpus GodPlatin vormantiert  Cabinet GodPlatin preassembled  Ocasi131-225  Plexi seitlich Teil 1 GodPlatin  Plexiglass sideways Part 1 GodPlatin  Plexiglass sideways Part 2 GodPlatin  872.186-151                                                                                                    | 7   | Dekorteil mitte rechts Go4Platin | Decorpoart middle right Go4Platin    | 672.166-158   | -    |
| Korpus GodPlatin vormanisert         Carbinet GodPlatin preassembled         022.131-225           Plexi setifich Teil 1 GodPlatin         Plexiglass sideways Part 1 GodPlatin         672.166-150           Plexi setifich Teil 2 GodPlatin         Plexiglass sideways Part 2 GodPlatin         672.166-151                                                                                                    | ∞   | Dekorteil mitte hinten Go4Platin | Decorpoart middle back Go4Platin     | 672.166-156   | 1    |
| Plexi setifich Teil 1 Go4Platin Plexiglass sideways Part 1 Go4Platin 672.166-150 Plexi setifich Teil 2 Go4Platin Plexiglass sideways Part 2 Go4Platin 672.166-151                                                                                                    | ٥   | Korpus Go4Platin vormontiert     | Cabinet Go4Platin preassembled       | 022.131-225   | -    |
| Plexi seitlich Tell 2 Go4Platin Plexiglass sideways Part 2 Go4Platin 672.166-151                                                                                                    | 10  |                                  | Plexiglass sideways Part 1 Go4Platin | 672.166-150   | 2    |
|                                                                                                    | Ξ   | Plexi seitlich Teil 2 Go4Platin  | Plexiglass sideways Part 2 Go4Platin | 672.166-151   | 2    |

## **Assembly Printer Section Drawing**

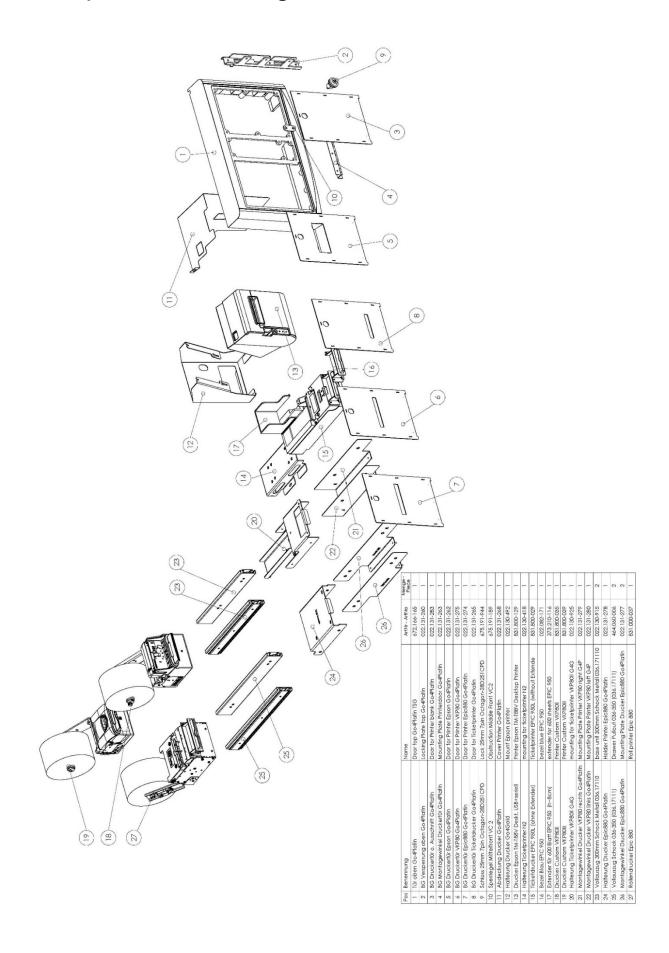

## **Assembly Note Acceptor Section Drawing**

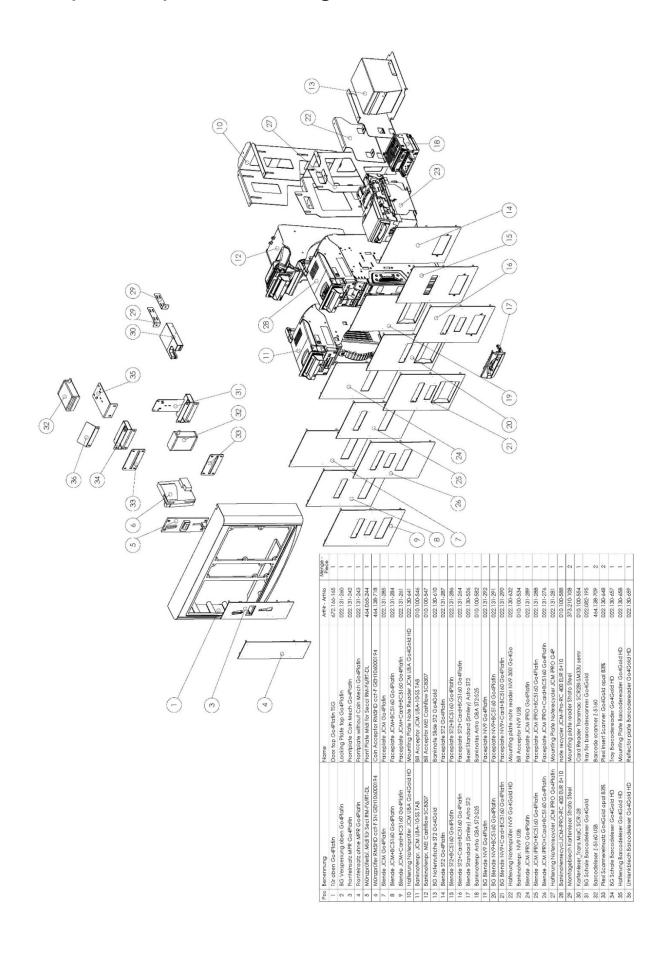

## **Assembly Middle Door With Speakers Section Drawing**

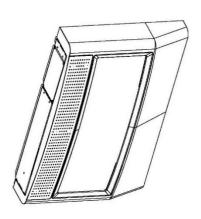

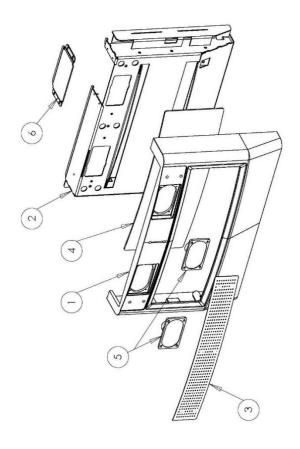

| Pos | Pos Benennung                    | File Name_E                      | ArtNr - ArtNo | Menge - |
|-----|----------------------------------|----------------------------------|---------------|---------|
| -   | Tür mitte Go4Platin              | Door middle Go4Platin TSG        | 672.166-164   | 1       |
| 7   | BG Innenteil Tür mitte Go4Platin | Core Panel Door middle Go4Platin | 022.131-258   | 1       |
| n   | Blende Lautsprecher Go4Platin    | Frontplate Speaker Go4Platin     | 022.131-259   | -       |
| 4   | Plexieinsatz Tür mitte Go4Platin | Plexiglass Door middle Go4Platin | 672.166-152   | -       |
| 2   | Lautsprecher XF-2003-198, 8 Ohm  | Loudspeaker XF-203-198, 8 Ohm    | 412.120-262   | 2       |
| 0   | Einsatz Kassatür Go4Platin       | Insert Cash Door Go4Platin       | 022.131-247   | -       |

### **EC Declaration of Conformity**

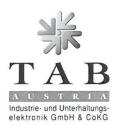

## **EC** Declaration of Conformity

Document-no.: QZ/1000/105/01/12062014

Manufacturer: TAB-AUSTRIA Holding GmbH

HaiderStraße 40 4052 Ansfelden

Phone/Fax: +43 (0)7229/78040 / +43 (0)7229/78040-99

Product: Betting Terminal

Model: Go4Platin

The product is in compliance with the requirements of the following European directives:

2004/108/EC Electromagnetic Compatibility (EMC)

2006/95/EC Low Voltage Directive (LVD)

2011/65/EU Restriction of the use of certain hazardous substances in electrical

and electronic equipment (RoHS)

The compliance with the requirements of the European Directives was proved by the application of the following harmonised standards:

**EMC**: EN 55022:2010 Class A

EN 55024:2010

EN 61000-3-2:2006 + A1:2009 + A2:2009

EN61000-3-3:2008

LVD: EN 60950-1:2006 + A11:2009 + A1:2010 + A12:2011 + A2: 2013

**RoHS**: EN 50581:2012

Year of CE marking

(last two digits)

The object of the declaration described above is in conformity with Directive 2011/65/EU of the European Parliament and of the Council of 8 June 2011on the restriction of the use of certain hazardous substances in electrical and electronic equipment.

Place, date: Ansfelden, June 25<sup>th</sup>, 2014

14

Issued by: GF

Managing Director: Ing. Siegfried Dattljun.

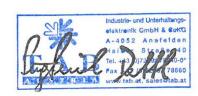

Legally binding signature

The declaration certifies the conformity with the mentioned criterions, but it doesn't include the assurance of characteristics. The safety regulations of the delivered goods have to be read through carefully!

TAB-Austria Industrie- und Enterhaltungseleitronik GmbH & CoKG

UID-Nr.: ATJS7977639, Landes- und Handelsgericht Linz FN 245332 w www.fab.at, www.aliverball.com, www.championenet.net, sales@tab.at

Halder Straße 4D, A-4052 Ansfelder Tel. +43 (D)7229/78[4D-3\*, Fax +43 (D)7223/7866D

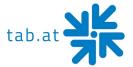

## **End user license agreement for MICROSOFT software**

#### **IMPORTANT - READ CAREFULLY:**

This End-User License Agreement ("EULA") is a legal agreement between you (either an individual or a single entity) and the manufacturer ("Manufacturer") or the special purpose computing device ("SYSTEM") you acquired which includes certain Microsoft software product(s) installed on the SYSTEM ("SOFTWARE PRODUCT" or "SOFTWARE"). The SOFTWARE includes computer software, the associated media, any printed materials, and any "online" or electronic documentation. By installing, copying or otherwise using the SOFTWARE, you agree to be bound by the terms of this EULA. If you do not agree to the terms of this EULA, Manufacturer and Microsoft Corporation ("Microsoft") are unwilling to license the SOFTWARE to you. In such event, you may not use or copy the SOFTWARE, and you should promptly contact Manufacturer for instructions on return of the unused product(s) for a refund.

### **SOFTWARE LICENSE**

The SOFTWARE is protected by copyright laws and international copyright treaties, as well as other intellectual property laws and treaties. The SOFTWARE is licensed, not sold.

**1. GRANT OF LICENSE:** This EULA grants you the following rights:

#### Software:

You may use the SOFTWARE as installed on the System.

#### Application Sharing:

The SOFTWARE may contain technology that enables applications to be shared between two or more SYSTEMS, even if an application is installed on only one of the SYSTEMS. You should consult your application license agreement or contact the application licensor to determine whether sharing the application is permitted by its licensor.

#### • Storage/Network Use:

If the SOFTWARE PRODUCT is installed on the SYSTEM over an internal network from a server, you must acquire and dedicate a license for the SOFTWARE PRODUCT for each SYSTEM on which the SOFTWARE PRODUCT is used or to which it is distributed. A license for the SOFTWARE PRODUCT may not be shared or used concurrently on different SYSTEMS.

#### Back-up Copy:

If MANUFACTURER has not included a copy of the SOFTWARE on separate media with the SYSTEM, you may make a single copy of the SOFTWARE for use solely for archival purposes with the SYSTEM.

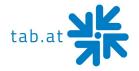

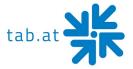

#### 2. DESCRIPTION OF OTHER RIGHTS AND LIMITATIONS

### • Limitation on Reverse Engineering, De-compilation and Disassembly:

You may not reverse engineer, decompile, or disassemble the SOFTWARE, except and only to the extent that such activity is expressly permitted by applicable law notwithstanding this limitation.

### • Single SYSTEM:

The SOFTWARE is licensed with the SYSTEM as a single integrated product. The SOFTWARE may only be used with the SYSTEM.

#### Rental:

You may not rent or lease the SOFTWARE.

#### Software Transfer:

You may permanently transfer all of your rights under this EULA only as part of a sale or transfer of the SYSTEM, provided you retain no copies, you transfer all of the SOFTWARE (including all component parts, the media, any upgrades or backup copies, and this EULA, and if applicable, the Certificate(s) of Authenticity), and the recipient agrees to the terms of this EULA. If the SOFTWARE is an upgrade, any transfer must include all prior versions of the SOFTWARE.

#### Termination:

Without prejudice to any other rights, Manufacturer or Microsoft may terminate this EULA if you fail to comply with the terms and conditions of this EULA. In such event, you must destroy all copies of the SOFTWARE and all of its component parts.

### • Single EULA:

The package for the SOFTWARE may contain multiple versions of this EULA, such as multiple translations and/or multiple media versions (e.g., in the user documentation and in the software). In this case, you are only licensed to use one (1) copy of the SOFTWARE PRODUCT.

#### 3. UPGRADES AND RECOVERY MEDIA

• If the SOFTWARE is provided by Manufacturer on media separate from the SYSTEM and is labeled "For Upgrade Purposes Only" (Upgrade SOFTWARE), you may install one copy of the Upgrade SOFTWARE onto the SYSTEM as a replacement copy for the SOFTWARE originally installed on the SYSTEM and use it in accordance with Section 1 of this EULA. You may also install additional copies of the Upgrade SOFTWARE as replacement copies onto additional SYSTEMS which are the same brand and model as the SYSTEM and contain a duly licensed copy of the same version and language release of the SOFTWARE ("ADDITIONAL SYSTEMS"), provided that (1) Manufacturer has supplied a corresponding serialized sticker for each

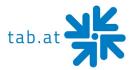

- additional copy of the Upgrade SOFTWARE, and (2) you affix a serialized sticker per Manufacturer's instructions for each unit of Upgrade SOFTWARE you install.
- If the SOFTWARE is provided by Manufacturer on separate media and labeled as "Recovery Media", you may not make a copy of the SOFTWARE as described in Section 1 for archival purposes. Instead, you may use the Recovery Media solely to restore or reinstall the same version and language release of the SOFTWARE as originally installed on the SYSTEM and thereafter use the SOFTWARE as restored or reinstalled in accordance with Section 1 of this EULA. A single unit of Recovery Media may be used by you to restore or reinstall the SOFTWARE on ADDITIONAL SYSTEMS.

#### 4. COPYRIGHT

All title and copyrights in and to the SOFTWARE (including but not limited to any images, photographs, animations, video, audio, music, text and "applets," incorporated into the SOFTWARE), the accompanying printed materials, and any copies of the SOFTWARE, are owned by Microsoft or its suppliers. You may not copy the printed materials accompanying the SOFTWARE. All rights not specifically granted under this EULA are reserved by Microsoft.

#### 5. PRODUCT SUPPORT

Product support for the SOFTWARE is <u>not</u> provided by Microsoft or its subsidiaries. For
product support, please refer to Manufacturer's support number provided in the
documentation for the SYSTEM. Should you have any questions concerning this EULA, or if you
desire to contact Manufacturer for any other reason, please refer to the address provided in
the documentation for the SYSTEM.

#### **6. LIMITED WARRANTY**

• **Limited Warranty**: Manufacturer warrants that the SOFTWARE will perform substantially in accordance with the accompanying written materials for a period of ninety (90) days from the date of receipt. Any implied warranties on the SOFTWARE are limited to ninety (90) days. Some states/jurisdictions do not allow limitations on duration of an implied warranty, so the above limitation may not apply to you.

#### Customer Remedies:

Manufacturer's and its suppliers' entire liability and your exclusive remedy shall be, at Manufacturer's option, either (a) return of the price paid, or (b) repair or replacement of the SOFTWARE that does not meet the above Limited Warranty and which is returned to Manufacturer with a copy of your receipt. This Limited Warranty is void if failure of the SOFTWARE has resulted from accident, abuse, or misapplication. Any replacement

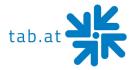

SOFTWARE will be warranted for the remainder of the original warranty period or thirty (30) days, whichever is longer.

#### No Other Warranties:

Except as expressly provided in the limited warranty section above, the SOFTWARE is provided to the end user "as is" without of any kind, either expressed or implied, including, but not limited to, warranties of non-infringement, merchantability, and/or fitness for a particular purpose. The entire risk of the quality and performance of the SOFTWARE is with you.

### • No Liability for Consequential Damages:

Manufacturer's suppliers shall not be held to any liability for any damages suffered or incurred by the end user (including, but not limited to, general, special, consequential or incidental damages including damages for loss of business profits interruption, loss of business information and the like), arising from or in connection with the delivery, use or performance of the SOFTWARE.

#### 7. Note on JAVA Support.

The SOFTWARE product may contain support for programs written in JAVA. JAVA TECHNOLOGY is not fault tolerant and is not designed, manufactured, or intended for use or resale as ON-LINE CONTROL EQUIPMENT in hazardous environments requiring fail-safe performance, such as in the operation of nuclear facilities, aircraft navigation or communication systems, air traffic control, direct life support machines, or weapons systems, in which the failure of JAVA TECHNOLOGY could lead directly to death, personal injury, or severe physical or environmental damage.

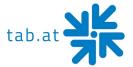

### **Warranty Terms**

by TAB-AUSTRIA Industrie und Unterhaltungselektronik GmbH & Co KG (TAB hereinafter)

We are granting a warranty for this machine under the following conditions:

- 1. Insofar as the "General Terms of Business of TAB-AUSTRIA Industrie- und Unterhaltungselektronik GmbH & Co KG" are not modified by the following, which sets out the conditions and scope of our warranty performance, these terms will continue to apply without change.
- 2. The warranty period for our products from delivery is:
- 24 months for (when purchased and operated in Austria)
  - Max Fire HD
  - Golden Island
  - Fun4Four
- 12 months for
  - all other products, particularly betting terminals
  - all products (including the above) purchased in Austria and operated outside
     Austria

#### 6 months for

- all spare parts
   however, if a warranty period of more than six months still obtains for the
   machines, this period will apply in its entirety to the spare part.
- 3. The warranty will only be granted for new products by TAB, not for their spare parts, not for products of different brands and manufacturers and corresponding spare parts. No warranty is granted for used products either.
- 4. In accordance with the following provisions, we shall repair defects to the machine that have been demonstrably caused by a material and/or manufacturing fault which already existed at the time the product was handed over, and which was reported within 14 days of it becoming apparent to our sales partner or the first end user while still within the warranty period. No warranty is assumed for used machines.

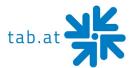

- 5. The warranty exclusively covers such components that are essential to operating the product. It does not include easily damaged parts or wearing parts, such as, for example, glass, plastic or light bulbs. Minor deviations from the desired composition insignificant to the value and usability of the machine will not result in any warranty obligations. Damage caused by physical, chemical, electrical or electrochemical or other effects not related to the customary dedicated use will not result in any warranty obligations; neither does damage caused by water or abnormal environmental conditions or inappropriate operating conditions. Also, no warranty can be assumed for machine defects caused by transport damage for which we are not responsible, incorrect installation and assembly, incorrect use, non-observance of operating or assembly instructions or lack of care.
- 6. The warranty claim becomes void if repairs or interventions have been carried out by the customer himself/herself or by persons who were not accordingly authorized or who were not authorized by us or in the event of our machines being fitted with spare, supplementary or accessory parts that are not original parts, or if parts have been removed.
- 7. The warranty performance will be made in such a way that defective components will at our discretion be repaired or replaced with faultless components free of charge unless improvement or exchange are impossible or would result in for us unreasonable cost. In such cases, a reduction in price or, in the event of not only a minor defect, cancellation of sale may be claimed.
- 8. Machines for which a warranty performance is being claimed on the basis of this warranty must be handed over or sent to us. Repairs at the installation site are not possible. The customer will bear transport costs and the transport risk.
- 9. Exchanged parts will become our property.
- 10. Warranty performances will neither result in an extension of the warranty period nor will they initiate a new warranty period.
- 11. Further or other claims (in particular claims for damages suffered beyond the machine) are excluded insofar as liability is not mandatory by law.

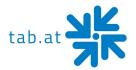

- 12. These warranty terms apply to machines operated outside of Austria only insofar as they possess the technical requirements (e.g. voltage, frequency, etc.) for the corresponding country, have been officially approved for use there and are suited to the individual climate and environmental conditions.
- 13. The TFT LCD display consists of more than 1,000,000 Thin-Film Transistors (TFT). A small amount of missing, black, or luminous points is characteristic for TFT LCD technology. The warranty performance will be granted if more than 15 missing, black, or luminous points are present.

In case of any irregularities in the machine, please check power and all plug-in connections!

In case you cannot remove an error, please call our hotline:

Call +43-7229-780 40 - ext. 250

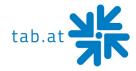

## <u>Notes</u>

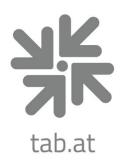

# **TAB Austria**

## Industrie- und Unterhaltungselektronik GmbH & CoKG

Haider Strasse 40, 4052 Ansfelden, +43 (0)7229 78040 sales@tab.at, www.tab.at

facebook: TAB Austria, youtube: tabaustria, linkedin: tab-austria